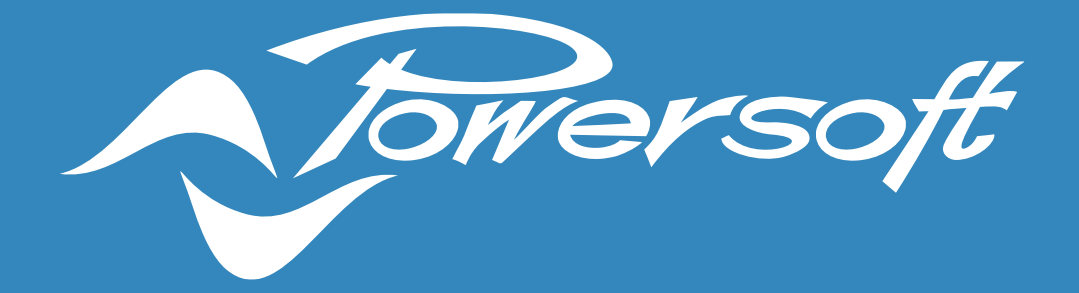

# **APPLICATION NOTES**

DEVA – SIP CONFIGURATION

# DEVA - SIP CONFIGURATION

#### Introduction

Using the VoIP SIP service, it's possible to insert the Deva in a digital telephone network (VoIP) assigning a number to compose on the phone to speak to the people in front of one or more Deva. The following image shows a typical scenario :

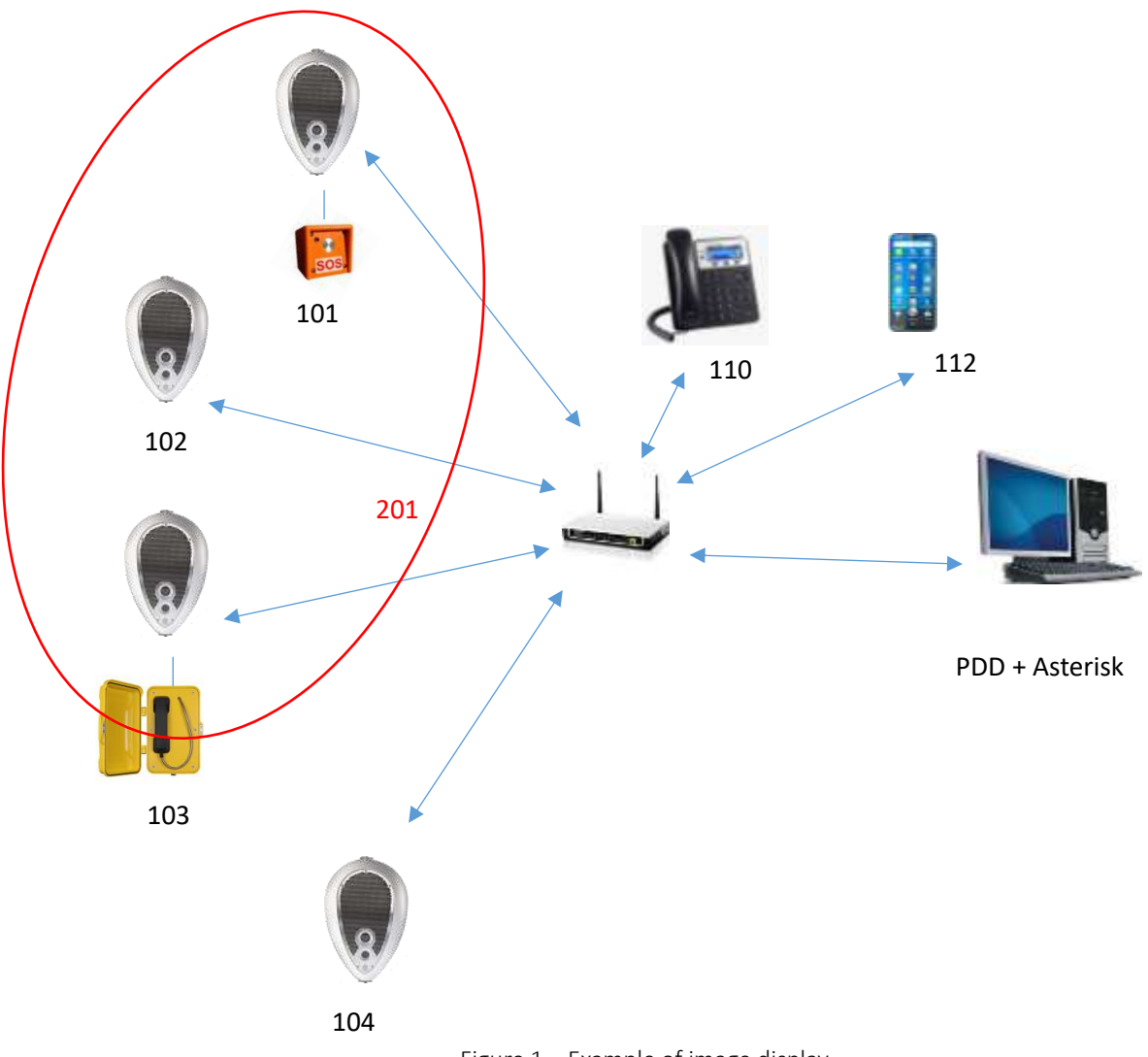

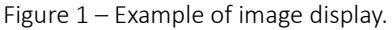

On Asterisk (open source SIP server for Linux) the administrator has to set the telephone numbers for the Devas, the telephone and the smartphone APP. He can also set a number for a group of Deva to allow a group call for an area. In the sample above, if the operator types the number 201 on the telephone keyboard, he can speak to the people in the area amplified by the Deva with the number 101, 102 and 103 with a good synchronization. Using the SOS box and the Handset box connected to the Deva, it's possible to have more privacy. When a person push the SOS button or lifts the handset, the Deva will call a number previously set on the Deva System Manager.

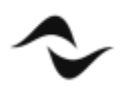

# Licensing

The SIP function needs a license. To buy the license, contact the Powersoft sales office. After you purchased the license you have to send an email at [support.audio@powersoft.com](mailto:support.audio@powersoft.com) containing the Deva seral number and MAC address. You can find them in the Device Settings page of the DSM (*Deva System Manager*) web interface as shown in the picture below:

| devolum.                                 |                         |                |                                    |                     |                               |                          |
|------------------------------------------|-------------------------|----------------|------------------------------------|---------------------|-------------------------------|--------------------------|
| <b>Bo</b> Nettere<br>Q<br>$\circ$<br>Mag |                         | Zones          | <b>J</b> Library                   | B Playfer           | <b>Di</b> Beskies<br>Prestoru | System<br>(i)<br>Athenes |
| ( <sup>1</sup> ) Deva reboot             | (*) Deux passenuli      |                | by Update software 2% Check update |                     |                               |                          |
|                                          | <b>Most adde</b>        | <b>Littler</b> |                                    | <b>LUI</b>          | <b>MILLE</b>                  | um.                      |
| Deva: 0010EZ<br>п                        |                         | ш              | <b>Not canised at</b>              | 192.188.100.82      | 192.188.2.1                   |                          |
| BlackRoom<br>EF                          |                         | л              | <b>Rot connected</b>               | 192.166.100.22      | 192.188.8.1                   |                          |
| Des Militar                              |                         |                | Not committed                      | 193, 198, 100, 68   | <b>JREIMERS</b>               | 0111-022                 |
| FI Devs, 00264101                        | ×                       |                | 176.246.26.                        | 192.148.310.48      | 192.148.5:1-                  | 10.11.12.4               |
| E1<br>Deva, 00275334                     | ٠                       | л              | Not convented                      | 192, 168, 1.39      | 192,188.8.1                   |                          |
| Caduling@startu:<br>в                    | ۰                       |                | Not contracted                     | 110, 188, 110, 41   | 110.188.2.1                   |                          |
| Cadeleigifted2<br>n                      | ٠                       | ш              | <b>Not corrected</b>               | 193 188 100.44      | 190.188.0.1                   |                          |
| CadwingiProd<br>т                        | $\sim$                  | ×              | <b>NII</b> (intendited)            | 152, 168, 100, 43   | fizi aureached                |                          |
| Cadelingittage<br>٣ï                     |                         | i di           | Not cutrested                      | 192.188.100.42      | hat connected.                |                          |
| Contillidate                             | ٠                       | зđ             | <b>Rot convected</b>               | 192.188.310.32      | 192,188,512                   |                          |
| Contribution<br>巨                        | ×                       | al.            | <b>Rot converted</b>               | FR2.168.12D.EI      | 192.168.6.1.                  |                          |
| ь<br><b>Hussen</b>                       | $\sim$                  | эđ             | Not connected                      | 182.168.100.34      | 192.108.8.1                   |                          |
| Continued<br>Ð                           | ٠                       | A              | Not convected                      | 192.188.105.21      | 192.188.8.1                   |                          |
| s)                                       |                         |                |                                    |                     |                               |                          |
| <b>GLIVTel</b>                           | National Value Excesses |                |                                    |                     |                               |                          |
| it non<br>面<br><b>Fairm</b>              |                         |                |                                    |                     |                               |                          |
| Information                              |                         |                |                                    | General             | Numeri                        |                          |
| <b>Nickname:</b>                         | Deux 00164117           |                |                                    | Gos Enable          |                               | <b>E</b> rabled          |
| Part mimber: PF000325                    |                         |                |                                    | Auxiliary amplifier |                               | polices (dill)           |

Figure 1 – Device Settings

The Powersoft support team will send you a ".*lic*" file including the validity time. To upload the license file, follow these steps:

- select the Deva in the "*Device Settings*" page
- press the "*License*" button
- press "Upload license file" button
- click on the *"+"* button and browse you disk to select the ".*lic*" file
- Press the "*Open*" button
- press the "*Upload*" button.

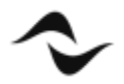

| @ Dealthraps                                | $x = 4$                                                      |                 |                    |                                     |                              | El Javi                                                            |    |                                                                                                    |                          | $_{\times}$                                         |
|---------------------------------------------|--------------------------------------------------------------|-----------------|--------------------|-------------------------------------|------------------------------|--------------------------------------------------------------------|----|----------------------------------------------------------------------------------------------------|--------------------------|-----------------------------------------------------|
| $\leftrightarrow$ $\alpha$<br><b>ONNERS</b> | А Нинамал   192,568.7.10080                                  |                 |                    |                                     |                              | 0- - - + - 0-m-PC - 05102 - heu -                                  |    |                                                                                                    | w & Score lives          | $\mathbb{R}$ + $\mathbb{R}$                         |
|                                             |                                                              |                 |                    |                                     |                              | Drawing + Material Alexandria<br>all inmaged                       |    | Mores                                                                                                    |                          | ۰<br>Down residue.                                  |
| alla buston                                 | $\circ$<br>$-19$ and                                         | <b>Q</b> Forest | <b>COMMENT</b>     | TP Plattet                          | <b>SANITA</b>                | <b>AG</b> crossft Teams Date                                       |    | DOZENADO4ERC.IN                                                                                            |                          | \$2780,000 10 \$5.                                  |
|                                             | (3 instrumer, (3 instrument and listen stress. (3 Hertzster, |                 |                    |                                     |                              | <b>UR Questo PC</b><br><b>BB Desktop</b><br><sup>2</sup> Desprésel |    | associational<br>atmaintaincts.<br><b>Di deva docci</b><br>development (\$57,544,000 and \$51,000 million) |                          | Photologic Fluid<br>源的面部日常<br>NHSDNA SERI<br>发展活動生姜 |
| <b>VISIT</b><br>$(1 - 1)$                   |                                                              | ×               |                    | NATIONWOOD   2013 248 249 251       | VM-186 E.L.                  | & Download                                                         |    | develop 20.05.03 c65a9b06.avvald.auto                                                                      |                          | 11/03/2020 00:14                                    |
|                                             |                                                              | a               |                    | not can accept : 1994-236 cm Et-    | <b>TELEVILLE</b>             | all lestrages<br>$3$ Maries                                        |    | Metabolic 20:06.17.20#5641.anu8A.zau.<br>Director, Install, Berlinan                                       |                          | 2010/2020 10:42<br>T10M20181941                     |
| an sa                                       |                                                              |                 |                    | <b>The Secret Ave</b>               | <b>UNITED</b>                | <b>E Dogetti 32</b>                                                |    | A days Louis                                                                                               |                          | NAMES OF DR                                         |
| FI Des SCHOLL                               |                                                              | ×               | 111,245,221        | THE FAR POLICE                      | u.<br>10131033               | <b>图 V4H</b><br>L 01(C)                                            |    | <b>Gilbership Trease</b><br>(a) Fine/Dicini                                                                |                          | 16/07/2020 01:01<br>4946007.026                     |
| ET Dere ASSISSA                             |                                                              | a.              | <b>BASINET</b>     | 142.138.138                         | 14.1414                      | of fisks                                                           |    | IR get-player                                                                                              |                          | TERRITOR TERR                                       |
| <b>H. Take Underline</b>                    |                                                              | <b>No. 2011</b> | County Britain St. | The America's                       | <b>Walker and Commercial</b> | News the DO180048C/a                                               |    | Tel:                                                                                                    | -Tuest Fact's            |                                                     |
| 13 (spingmult)                              |                                                              | w.              |                    | Tel: (47) 8-237     191-238 030-44  | <b>INCARDS EVILLE</b>        |                                                                    |    |                                                                                                    | Aari                     | Arrivalle.                                          |
| ET SAAvryPoli                               |                                                              | all i           |                    | Automovement 1, 1992, DAR 1992 and  | License ighted               |                                                                    |    |                                                                                                    |                          | <b>SPIELE 18.17.3</b>                               |
| FT Delomatique                              |                                                              | a.              |                    | Net can acted 1 1992 246 255 AT     | File: 100118                 |                                                                    |    | Δ.                                                                                                    |                          | <b>STARLY DELETT</b>                                |
| <b>PE IDAIIIAN</b>                          |                                                              | a.              |                    | advanced (4) 1923 (8)               |                              | <b>ED</b> Wind X that                                              |    |                                                                                                    | 5                        | <b>SPAUS BERLIN</b>                                 |
| <b>PE Gentilation</b>                       |                                                              | a.              |                    | Industrialists (1984-198 price) 44. |                              |                                                                    |    | ÷                                                                                                    |                          | 384112 511612                                       |
| C. Hawer                                    | ∠                                                            | a.              |                    | Advanceded (1981) Ad 2012).         | Y122332822                   |                                                                    |    |                                                                                                    |                          | 199403.33 SLT.                                      |
| 23 ENGLISHE                                 |                                                              | a.              | Williamsweeters.   | DESERTED.                           | 112,740,8.2                  | 6<br>量                                                             |    |                                                                                                    |                          | <b>DEALS SESSE</b>                                  |
| FT Kingdoma                                 |                                                              | ж               | Act Lampson!       | 107.198.1.11                        | <b>HILLEY</b>                |                                                                    | v. | v                                                                                                    | $\overline{\phantom{a}}$ | 20112211118                                         |
| Source: Hottobk Hills (1999)                |                                                              |                 |                    |                                     |                              |                                                                    |    |                                                                                                    | 3                        |                                                     |
| Advances cannot plates                      |                                                              |                 |                    |                                     |                              |                                                                    |    | Uptual former this<br>逝                                                                                    | <b>Hakond Immese Kin</b> |                                                     |
|                                             |                                                              |                 |                    |                                     |                              |                                                                    |    |                                                                                                    |                          | Institute Leasing Students, approximate             |

Figure 2 – Importing license

If the license file is valid you will see the licence information in the box on the left button corner:

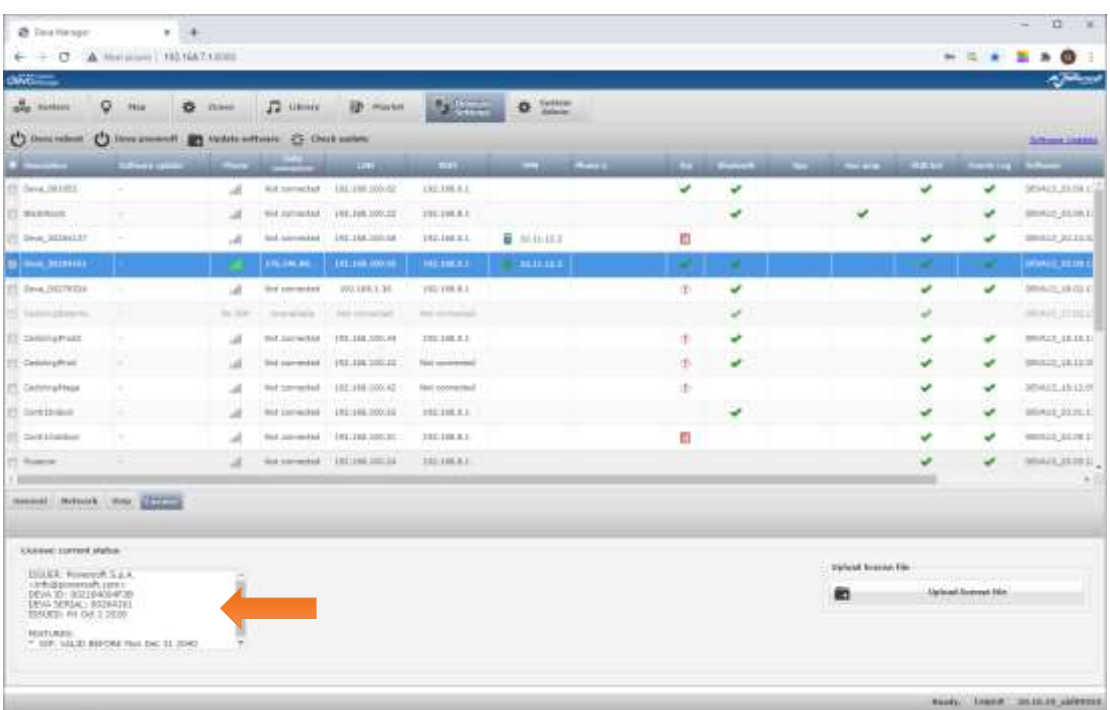

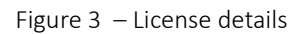

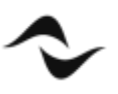

# Configuration

To configure the SIP service for one or more Devas follow these steps:

- In the Device Settings page, select the Deva to configure and the tag "*Voip*". If you are connected to the Deva internal web interface you see only one row in the "System" and "*Device Settings*" page Deva list.
- Using the button "*Edit*" insert the Registar (the SIP server like *Linux Asterisk* or *Genetec Sipelia*) IP address and the User and the Password assigned by the administrator of the SIP server.
- Select the "*Bind Interface*", lan or wlan depending on which network is used by the Deva. If the Deva uses both networks you can type lan:wlan or wlan:lan depending on which priority you want to assign.
- Select the "*Audio*" volume level (attenuation in dB) and the audio output: internal speaker or AUX output.
- Press the "*Save*" button. After some seconds the green check icon will be displayed in the "*Sip*" column, if the settings are correct.

| devo <sub>mmer</sub>     |                      |                            |                                 |                |                |            |                    |                      |        |                  | <b>A Primary of</b>      |                      |
|--------------------------|----------------------|----------------------------|---------------------------------|----------------|----------------|------------|--------------------|----------------------|--------|------------------|--------------------------|----------------------|
| olg System               | o<br><b>Hop</b>      | 舂<br>Zones                 | л<br>Library                    | 診<br>Playlist  | <b>Devices</b> | ₩          | System<br>Admin    | Zone - ContiS-Indoor |        |                  |                          |                      |
| Deva reboot              | 虧<br>Update software | $\frac{1}{2}$ Check update |                                 |                |                |            |                    |                      |        |                  | <b>Stiftward Updates</b> |                      |
| <b>Cesariotium</b>       | Seitenre update      | Phone                      | <b>Data</b><br><b>unnection</b> | <b>CAN</b>     | WIFE           | <b>VIN</b> | Phone H.           |                      | Sp     | <b>Blootpath</b> |                          | <b>Cps</b>           |
| Deva_Cosimo              | ×                    | No SIM                     | tmavailable                     | 192 168.100.61 | 192.168.0.1    |            |                    |                      | ✔      | ٧                |                          | $\frac{1}{2}$        |
| Deva 00358270<br>ы       |                      | No 50H                     | tmavailable                     | 192.168.100.15 | 192.108.8.1    |            |                    |                      | ×      |                  |                          |                      |
| 罚<br>CadolingiEsterno    | $\sim$               | No SIM                     | Unavailable                     | 192.168.100.41 | Not connected  |            |                    |                      | $\Phi$ |                  |                          |                      |
| Cadoling Prod2<br>四      | ×                    | No 51M                     | Umavailable                     | 192.188.100.44 | 192.168.8.1    |            |                    |                      | $\Phi$ | پ                |                          |                      |
|                          |                      |                            |                                 |                |                |            |                    |                      |        |                  |                          | $\ddot{\phantom{1}}$ |
| Network<br>General       | Voice                |                            |                                 |                |                |            |                    |                      |        |                  |                          |                      |
| <b>图</b> Seve<br>IT Folk |                      |                            |                                 |                |                |            |                    |                      |        |                  |                          |                      |
| Voip: new configuration  |                      |                            |                                 |                |                |            |                    |                      |        |                  |                          |                      |
| Enable:                  | 项                    |                            | Bind.<br>Interfaces:            | ian            |                |            | Audio              |                      |        |                  |                          |                      |
| Registrar:               | 102.168.100.2        |                            |                                 |                |                |            | Volume (dB):       | $-20$ $\frac{4}{9}$  |        |                  |                          |                      |
| User:                    | 1011                 |                            |                                 |                |                |            | Speaker<br>output: | 团                    |        |                  |                          |                      |
| Password:                | 1011                 |                            |                                 |                |                |            | Aux output:        | E3                   |        |                  |                          |                      |

Figure 4 – Voip configuration tab

These are the icons meaning:

 $\Box$  Missing license: please upload a valid license.

Communication problem: please verify the connection parameters: Registar IP address and login data.

Communication OK: the SIP function is working.

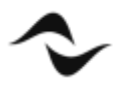

The Deva answers only to the calls from authorized users so you must insert them in the Contacts list. To do it, follow these steps:

- In the "*System Admin*" page select the "*Contacts*" left menu item.
- Add a new user or modify an old one and check the "*Voip call*" option.
- Click on the "*Save*" button.

| p <sub>in</sub> System<br>$\circ$ | Map           | 业<br>Zones      | л<br>Library  | <b>三 Playlist</b>             | Devices | System<br>Admin<br>à | $\chi_{one-{\rm ConstiS-Indoor}}\times$ |                  |     |   |
|-----------------------------------|---------------|-----------------|---------------|-------------------------------|---------|----------------------|-----------------------------------------|------------------|-----|---|
| Prodofined messages               | <b>BO</b> Add |                 |               |                               |         |                      |                                         |                  |     |   |
|                                   | hame          | Serhame         | <b>Phone:</b> | SHS Notifications SMS Monitor |         | <b>SMS Comme</b>     | voice can                               | <b>Vorp call</b> | ш   |   |
| Predefined Fm radio               | Glamplero     | Raschella       | 102           | 团                             | 区       | 國                    | 团                                       | 國                |     | ô |
| Predefined Web radio              | Cosleno       | Cecchi          | 103           | Save                          | Cancel  | 謝                    | 固                                       | 逆                | H.  | ô |
| Know Deva                         | Geneter.      | <b>LITTICIO</b> | 1004          | 百                             | 西       | 四                    | 菌                                       | Ø.               | lt  | ô |
|                                   | Telefone      | Ufficio         | 104           | n                             | 匠       | E                    | 蹴                                       | 箧                | ł۲  | ô |
| Contacts                          | 1.inphone     | utticio         | 100           | 旨                             | 西       | 罚                    | 陋                                       | W.               | 1ì, | ô |
| Users management                  | Security Desk | Ufficio         | 1000          | $\mathbb{Z}$                  | 西       | 戳                    | $\Box$                                  | e                | ł۲  | 8 |
| Global Settings                   | dilampiero.   | Sipelia         | 1003          | 日                             | 西       | B                    | 团                                       | W)               | H,  | ô |
|                                   |               |                 |               |                               |         |                      |                                         |                  |     |   |
| Maintenance                       |               |                 |               |                               |         |                      |                                         |                  |     |   |
|                                   |               |                 |               |                               |         |                      |                                         |                  |     |   |
|                                   |               |                 |               |                               |         |                      |                                         |                  |     |   |

Figure 5 – Contacts window

The Deva now is like a SIP telephone with its number. You can call it and what you say will be played by the Deva like a hand free system. The Deva internal microphone is currently disabled so you cannot hear a person in front of the Deva. To do this you need at optional Box installed at man height with a speaker and microphone and a call button (useful like SOS button), to ensure privacy. Below a couple of examples.

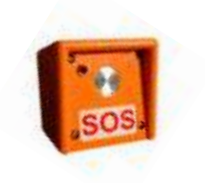

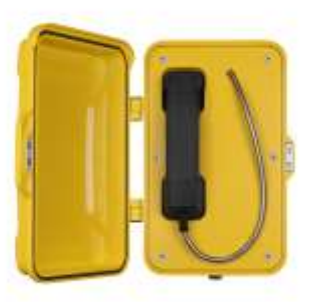

Figure 6 – Example of SOS station

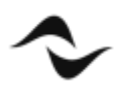

Thank to this new communication channel there is a new action in the "Events" page settings, so when an event is triggered the Deva can call a SIP number. It will rotate all the contacts as far as one answers. If none answers, there is a timeout.

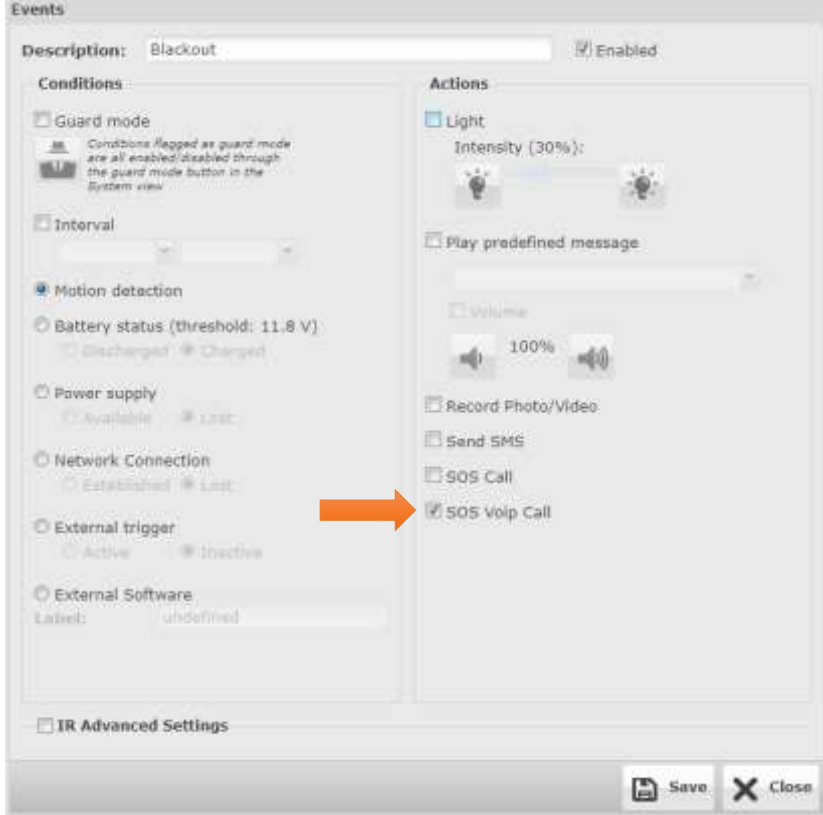

Figure 7 – Event window

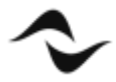

#### APPENDIX

#### How to install Asterisk SIP server on PDD

- On the PDD Linux desktop, open a terminal. Be sure there is an Internet connection.
- Install the Asterisk packet using the following command (you will need the root password):

```
sudo apt-get install asterisk
```
• Lauch the gedit text editor using the following command:

sudo gedit

• Open the file.

/etc/asterisk/users.conf

• Add at the end of the text the following rows for 6 users:

[100]  $fullname = 100$  $secret = 100$ hassip = yes context = users  $host = dynamic$ [101]  $fullname = 101$  $secret = 101$  $hassip = yes$ context = users  $host = dynamic$ [102]  $fullname = 102$  $secret = 102$ hassip  $=$  yes context = users  $host = dynamic$ [103] fullname = 103  $secret = 103$ hassip  $=$  yes

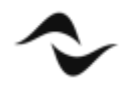

```
context = usershost = dynamic[104]
fullname = 104
secret = 104hassip = yescontext = usershost = dynamic[105]
fullname = 105
secret = 105hassip = yescontext = usershost = dynamic[106]
fullname = 106secret = 106hassip = yes
context = users
host = dynamic
```
• Open the file

/etc/asterisk/extensions.conf:

• Add a the end of the text the following rows, always for 6 users

```
[users]
include => default
exten \Rightarrow 100, 1, Dial(SIP/100)
exten => 101, 1, Dial(SIP/101)
exten => 102,1,Dial(SIP/102)
exten => 103, 1, Dial(SIP/103)
exten \Rightarrow 104, 1, Dial(SIP/104)
exten \Rightarrow 105, 1, Dial(SIP/105)
exten => 106, 1, Dial(SIP/106)
exten => 200,1,Page(SIP/101&SIP/102)
```
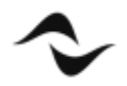

Please note that the last row is bold to highlight that it defines a group of Deva: if you call the 200 the Deva with the number 101 and the Deva with the number 102 will both answer to the call and you will speak on both.

• On the termina restart the Asterisk using the following command:

sudo service asterisk restart

With this procedure you will have 6 SIP users with the user number from 100 to 106 and the password (field "secret") like the user number. You can modify the two files to add new users or to change the passwords.

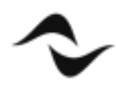

**Document Title: DEVA- SIP CONFIGURATION Reference**: DO000295.00 REV.00

**Powersoft S.p.A** Via E. Conti, 5 - Scandicci (Fi) 50018 - Italy TELEPHONE: +39 055 7350230

General Enquires: info@powersoft.it Sales: sales@powersoft.it Application & Technical Support: support.audio@powersoft.it Service & Maintenance: service@powersoft.it

www.powersoft.com

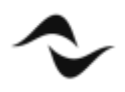